<span id="page-0-0"></span>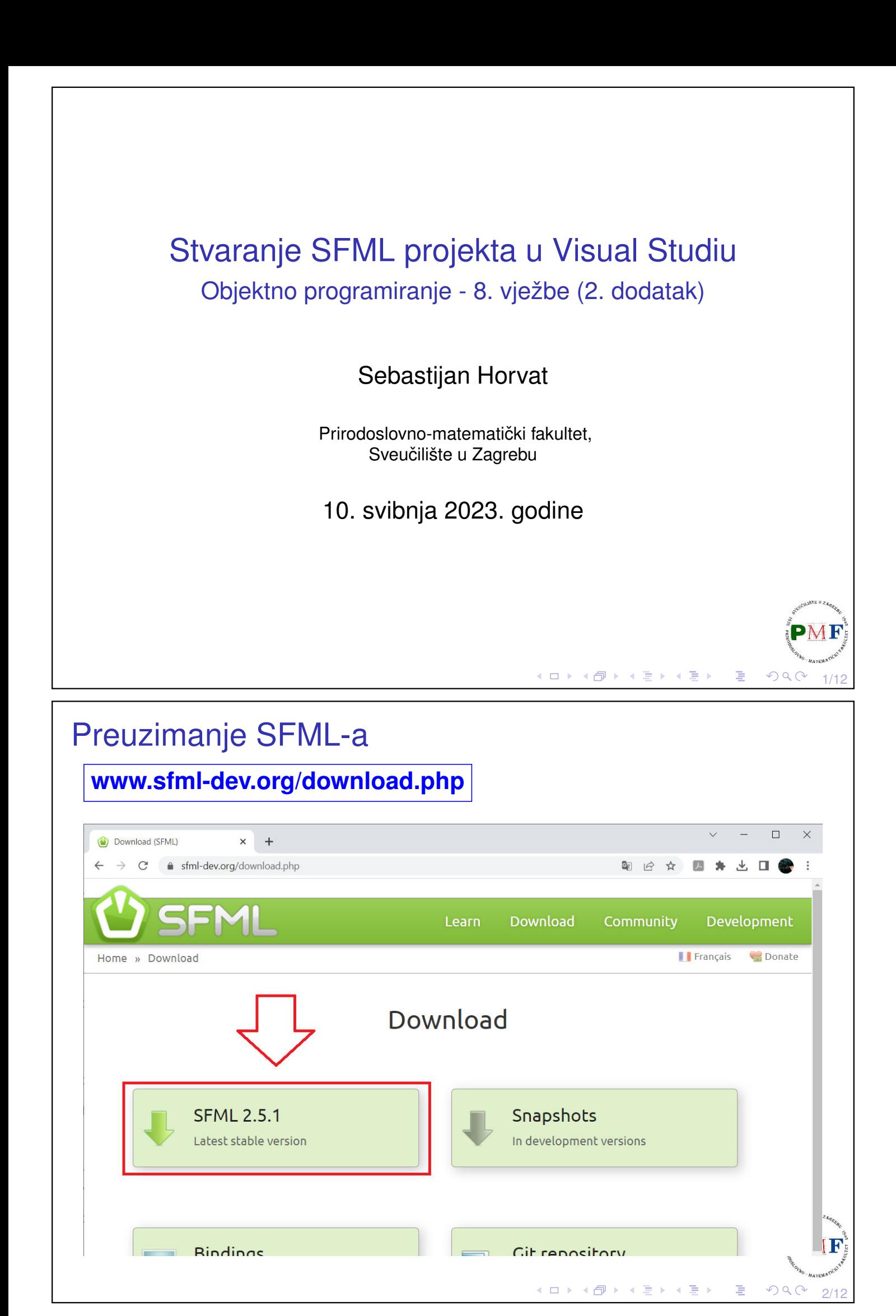

# Preuzimanje SFML-a

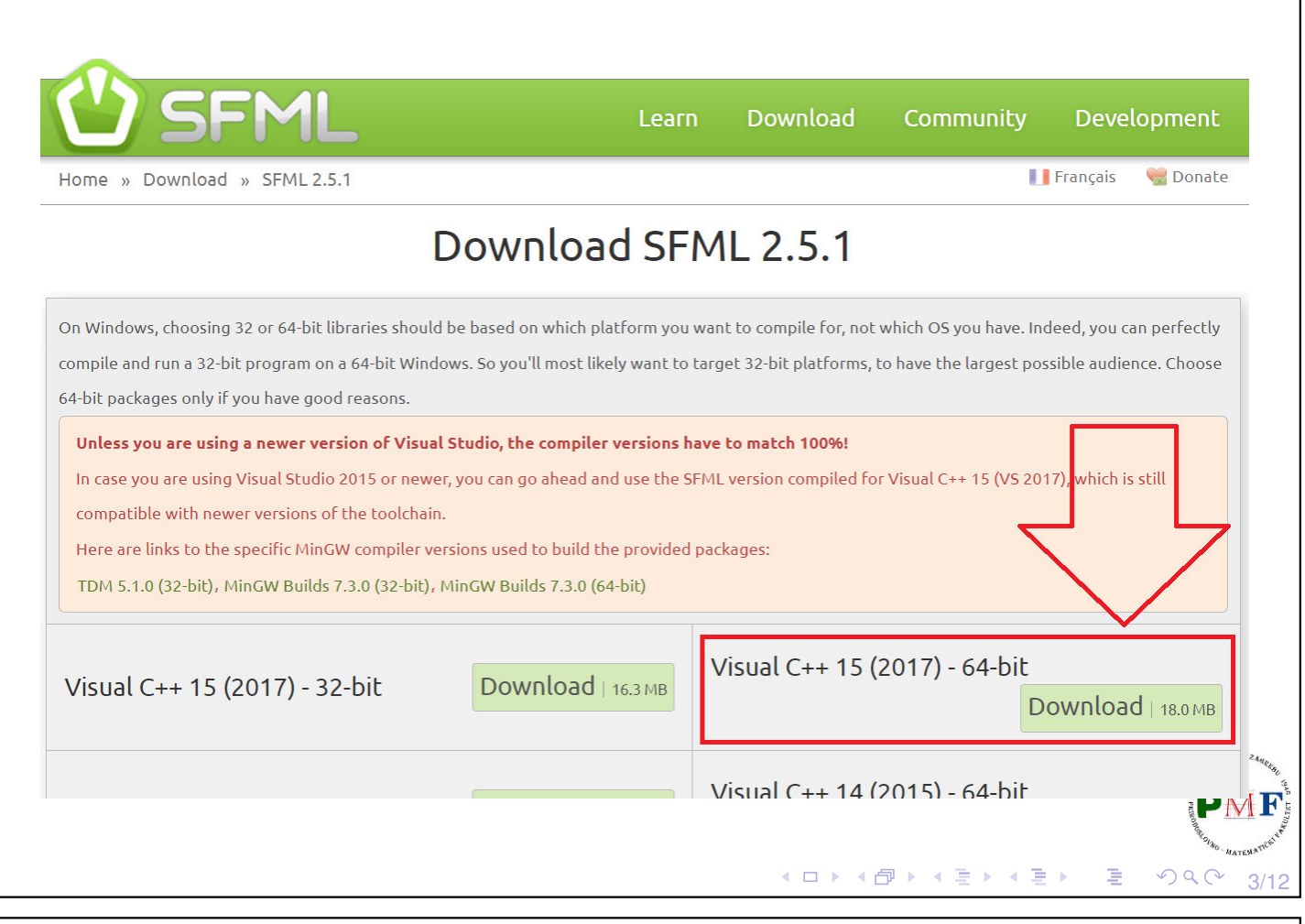

## Unzipati i spremiti mapu

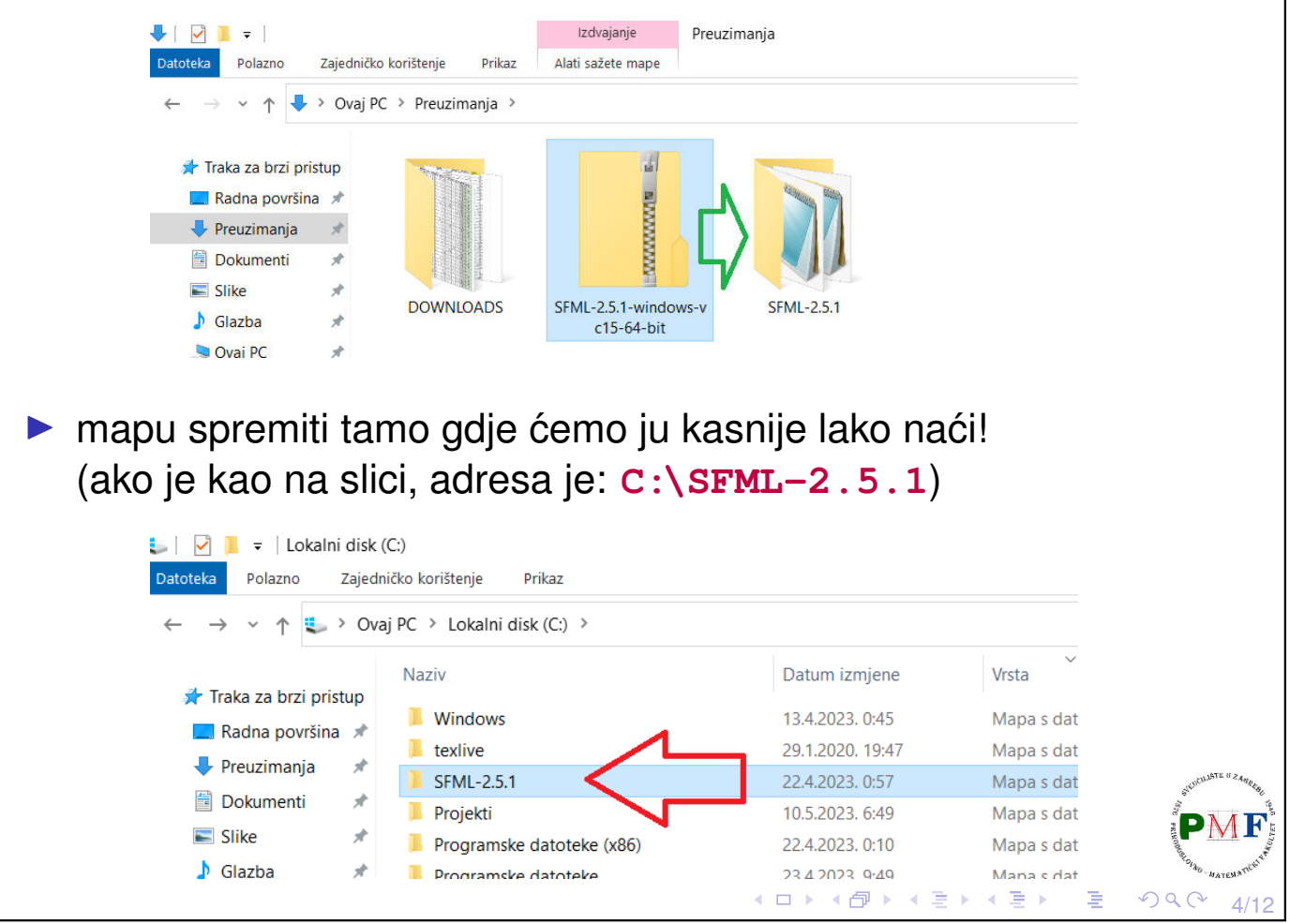

### Dodavanje koda u projekt (Visual Studio 2022)

PrviProjekt/ probni.cpp

Show All Templates

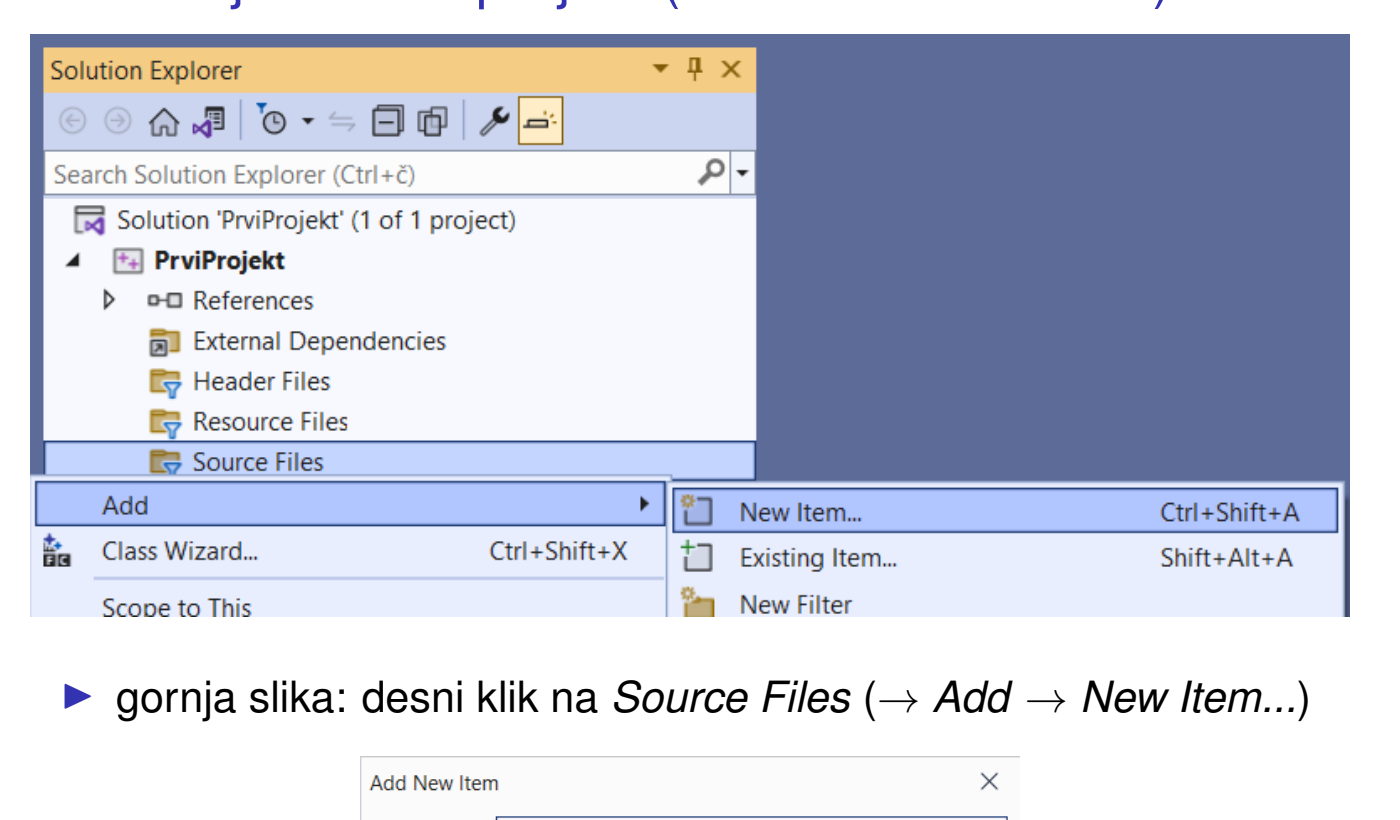

Add

Cancel

K ロ → K @ ▶ K 로 ▶ K 로 ▶ \_ 로 \_ K 9 Q Q = 5/12

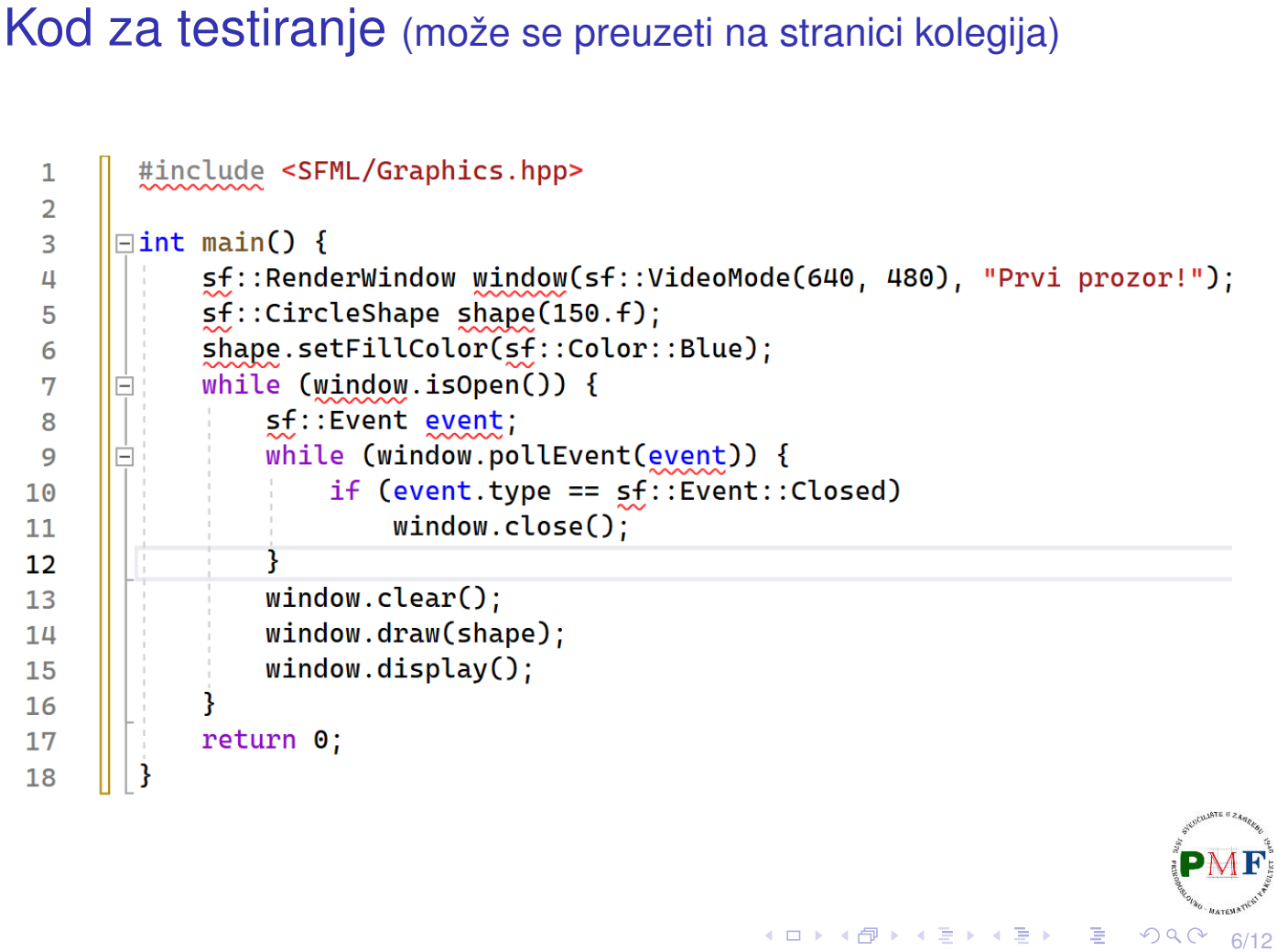

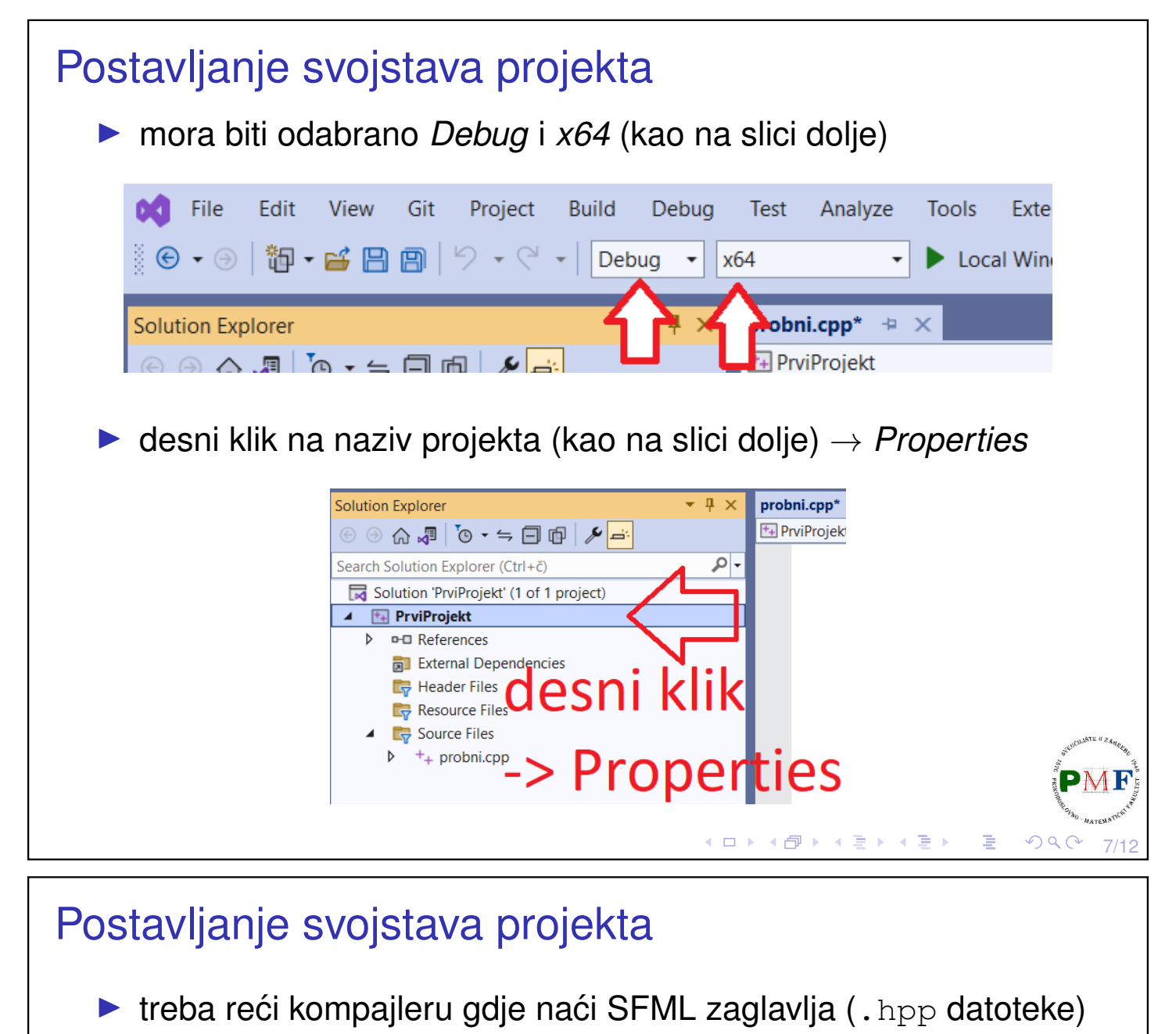

- ▶ C/C++ → *General* → *Additional Include Directories* upisati gdje-instalirali-SFML/include - u ovom slučaju: **C:\SFML-2.5.1\include**
- ▶ putanje su iste i za *Debug* i za *Release* konfiguraciju pa ih postavljamo globalno (*All configurations*)

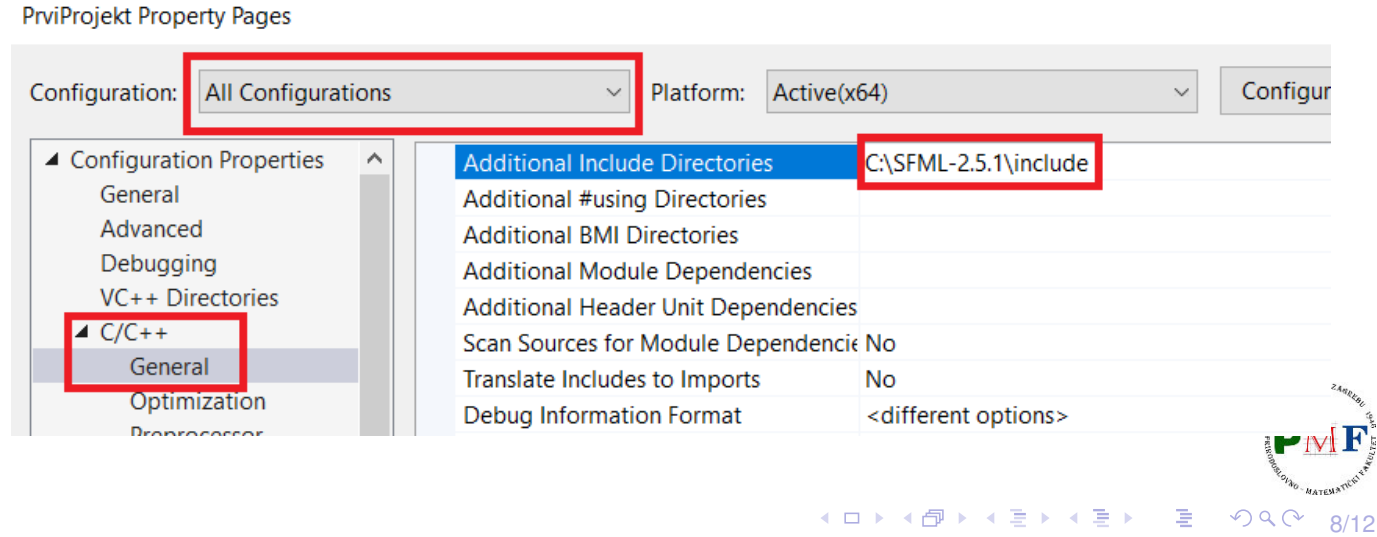

#### Postavljanje svojstava projekta  $\blacktriangleright$  treba reći linkeru gdje naći SFML biblioteke (. lib datoteke) ▶ *Linker* → *General* → *Additional Library Directories* - upisati *gdje-instalirali-SFML*/lib - u ovom slučaju: **C:\SFML-2.5.1\lib PrviProjekt Property Pages All Configurations** Configuration: Platform: Active(x64) ▲ Configuration Properties **Output File** \$(OutDir)\$(TargetName)\$(TargetExt General **Show Progress** Not Set Advanced Version Debugging <different options> Enable Incremental Linking VC++ Directories Incremental Link Database File \$(IntDir)\$(TargetName).ilk  $D$  C/C++ Yes (/NOLOGO) **Suppress Startup Banner**  $\triangle$  Linker Ignore Import Library  $N<sub>0</sub>$ General **Register Output No** Input Per-user Redirection **No Manifest File** C:\SFML-2.5.1\lib **Additional Library Directories** Debugging **Link Library Dependencies Yes** System Lise Library Denendency Innuts  $No$

#### <span id="page-4-0"></span>Linkanje potrebnih SFML bibilioteka

▶ treba linkati SFML biblioteke (.lib datoteke) koje će naš kod trebati (uz dodatak -d u nazivu datoteke za *Debug*)

◆ロト→伊ト→ミト→ミト

9/12

 $2Q$ 

隆

▶ SFML se sastoji od **5 modula**: *system*, *window*, *graphics*, *network* i *audio*

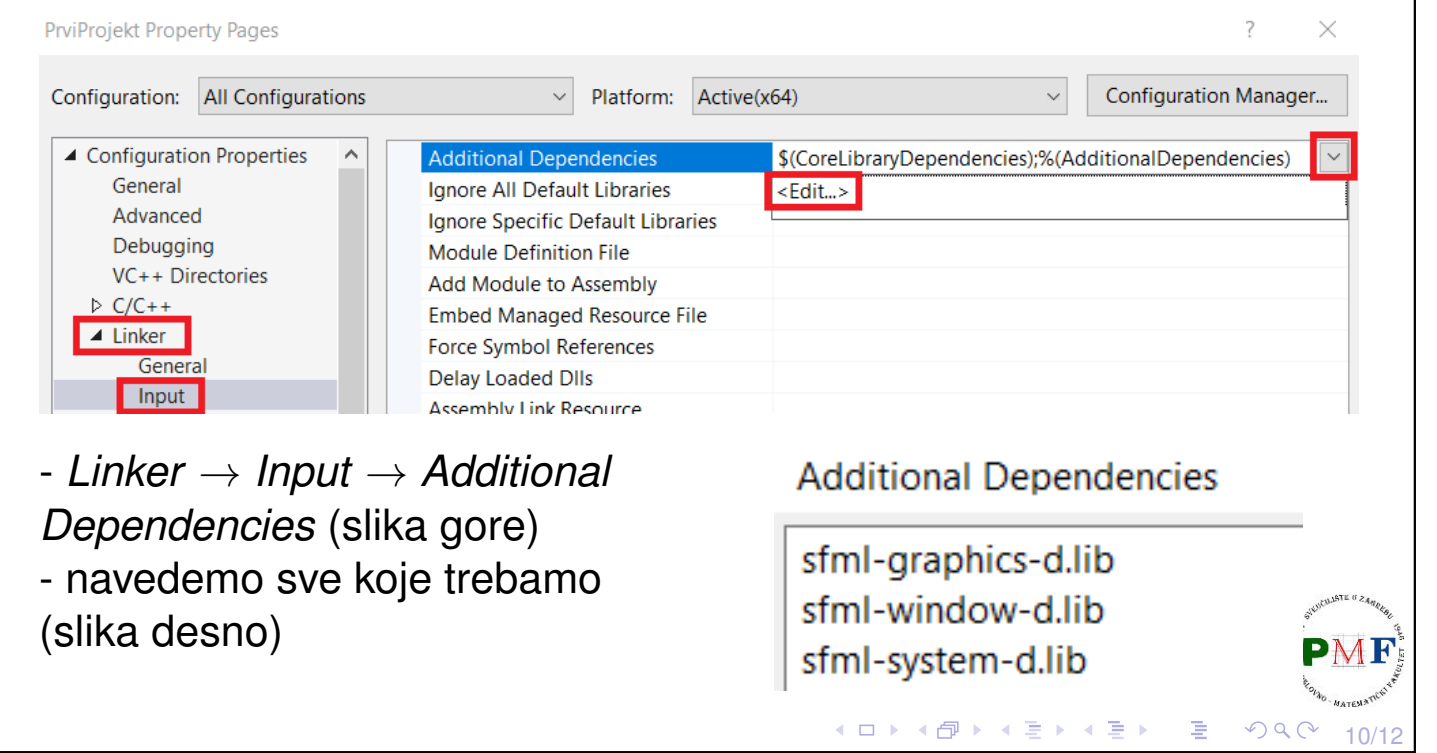

<span id="page-5-1"></span><span id="page-5-0"></span>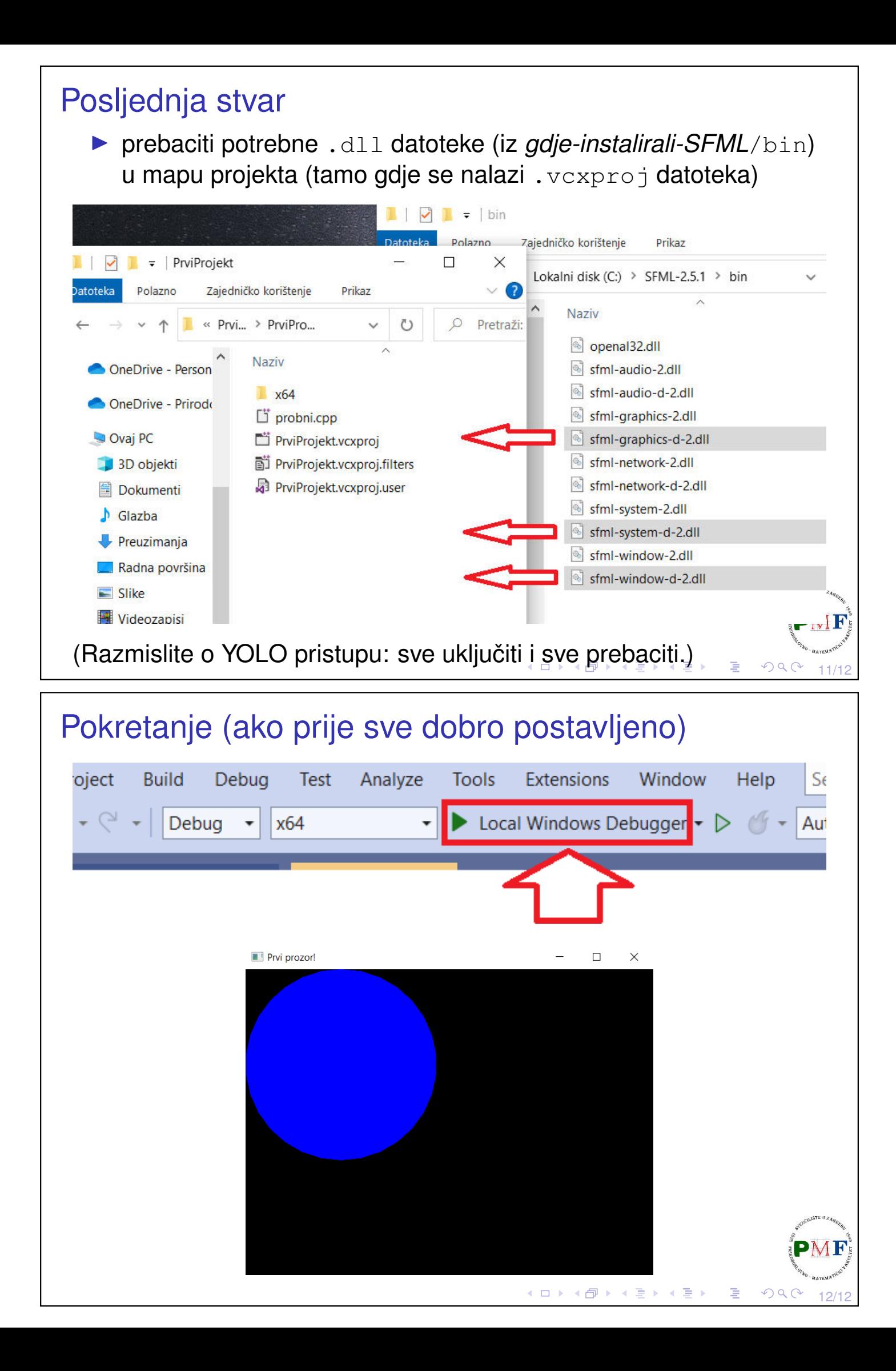